## Федеральное государственное образовательное бюджетное учреждение высшего образования «**Финансовый университет при Правительстве Российской Федерации» (Финансовый университет) Колледж информатики и программирования**

# **МЕТОДИЧЕСКИЕ УКАЗАНИЯ**

## **по реализации индивидуального проекта**

по специальностям: 09.02.07 Информационные системы и программирование, 09.02.08 Интеллектуальные интегрированные системы

> Москва 2024

Чеботарева Юлия Андреевна, преподаватель Колледжа информатики и программирования ФГОБУ ВО «Финансовый университет при Правительстве Российской Федерации»

Тюрина Ксения Александровна, преподаватель Колледжа информатики и программирования ФГОБУ ВО «Финансовый университет при Правительстве Российской Федерации»

Лештаева Дарья Денисовна, преподаватель Колледжа информатики и программирования ФГОБУ ВО «Финансовый университет при Правительстве Российской Федерации»

**Методические указания по реализации индивидуального проекта /** сост. Чеботарева Юлия Андреевна, Тюрина Ксения Александровна Лештаева Дарья Денисовна – Москва, 2024. – 30 с.

Методические указания рассмотрены и одобрены на заседании предметной (цикловой) комиссии программирования в компьютерных системах Колледжа информатики и программирования ФГОБУ ВО «Финансовый университет при Правительстве Российской Федерации».

Протокол № 6 от «08» февраля 2024 г.

## Содержание

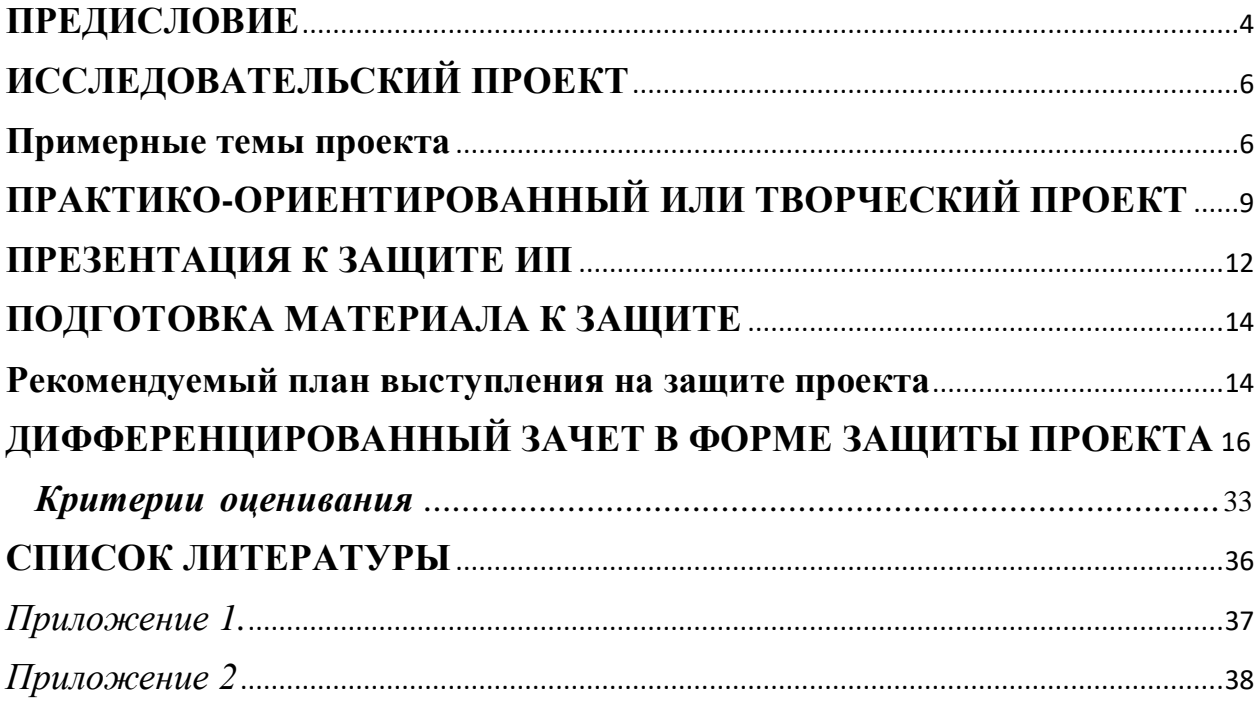

#### **ПРЕДИСЛОВИЕ**

<span id="page-3-0"></span>Учебный предмет «Индивидуальный проект» (дополнительный предмет) является обязательной частью общеобразовательного цикла основной образовательной программы в соответствии с ФГОС СОО и ФГОС СПО по специальностям: 09.02.07 Информационные системы и программирование, 09.02.08 Интеллектуальные интегрированные системы.

Индивидуальный проект (далее ИП) – это работа, направленная на решение актуальной проблемы, сформулированной в виде ряда задач, а результатом этой работы является найденный способ решения проблемы, который носит практический характер и имеет важное прикладное значение. Индивидуальный проект выполняется обучающимся самостоятельно (индивидуально или в группе) под руководством преподавателя по выбранной теме.

При выполнение Индивидуального проекта группой обучающихся, задание должно быть распределено в группе таким образом, чтобы можно было оценить планируемые результаты обучения для каждого обучающегося.

Результаты выполнения индивидуального проекта должны отражать:

•сформированность навыков коммуникативной, учебноисследовательской деятельности, критического мышления;

•способность к инновационной, аналитической, творческой, интеллектуальной деятельности;

•сформированность навыков проектной деятельности, а также самостоятельного применения приобретенных знаний и способов действий при решении различных задач, используя знания одного или нескольких учебных предметов или предметных областей;

•способность постановки цели и формулирования гипотезы исследования, планирования работы, отбора и интерпретации необходимой информации, структурирования аргументации результатов исследования на основе собранных данных, презентации результатов.

4

В зависимости от доминирующего вида деятельности проект может быть: исследовательский, практико-ориентированный, творческий и др.

В результате выполнения ИП обучающийся должен **уметь**:

-оценивать достоверность информации, сопоставляя различные источники;

-использовать готовые информационные модели, оценивать их соответствие реальному проекту и его целям;

-осуществлять выбор способа представления информации в соответствии с поставленной задачей в одной из предметных областей;

-иллюстрировать учебные проекты с использованием средств информационных технологий;

-осуществлять поиск информации в базах данных, компьютерных сетях и пр.;

-работать в команде, эффективно общаться с коллегами;

-соблюдать правила техники безопасности и гигиенические рекомендации при использовании средств ИКТ;

-соблюдать права интеллектуальной собственности на информацию;

-использовать приобретенные знания и умения в практической деятельности и повседневной жизни для: эффективной организации индивидуального информационного пространства; активизации коммуникационной деятельности; эффективного применения информационных образовательных ресурсов в учебной деятельности и личностного роста.

5

## **ИССЛЕДОВАТЕЛЬСКИЙ ПРОЕКТ**

<span id="page-5-0"></span>**Исследовательский проект** - требует хорошо продуманной структуры, четко сформулированной проблемы, обозначения цели, задач, обоснования актуальности темы и предмета исследования, продуманных методов исследования, обозначения источников информации, ожидаемых результатов.

Исследовательский проект должен быть подчинен логике пусть небольшого, но исследования и иметь структуру, приближенно или полностью совпадающую с подлинным научным исследованием.

Цель исследовательского проекта должна быть ясной, актуальной, достижимой, измеримой, согласованной и учитывать особенности проекта.

По завершении исследовательского проекта обучающиеся оформляют результаты, формулируют выводы и обозначают проблемы для дальнейших исследований.

Результатом исследовательского проекта могут быть: научный доклад, реферат, статья, и т.д.

#### **Примерные темы проекта.**

- <span id="page-5-1"></span>1. QR-код, создание и применение
- 2. Влияние ПК на костно-мышечный аппарат студентов
- 3. Дроны –настоящее и будущее
- 4. Интернет зависимость: проблема современного общества
- 5. Инфографика и инфографисты
- 6. Искусственный интеллект: его возможности и потенциал
- 7. Карты Карно
- 8. Кибербуллинг в социальных сетях
- 9. Киберспорт.
- 10. Коды Хэмминга
- 11. Компьютерные игры: вред или польза?
- 12. Нанотехнологии в современном мире
- 13. Роботы– вчера, сегодня, завтра.
- 14. Эпоха «Smart». Проблемы, особенности, перспективы развития
- 15. *Тема, предложенная студентом (согласованная с преподавателем)*

Общие требования ко всей работе.

- 1. Шрифт -14 пт Times New Roman.
- 2. Межстрочный интервал 1,5.

3. Абзацный отступ - 1,25 см.

4. Весь основной текст выравниваем по ширине.

5. Левое поле ширина 3 см, правого – 1 см, верхнего и нижнего –2 см.

6.Титульный лист и содержание не нумеруется. Нумерация с третьей страницы (3 лист-3 страница)

7. Все сокращения в тексте должны быть расшифрованы.

8. Необходимо соблюдение норм и правил цитирования, ссылок на различные источники

Рекомендованный объем исследовательского проекта 35-50 страниц.

Правила оформления титульного листа

Титульный лист необходимо оформить по образцу (см. приложение 1).

Правила оформления содержания

- титульный лист;
- содержание;
- введение;
- основная часть;
- исследование;
- заключение;
- список литературы, электронных ресурсов

Заголовки прописываются в центре страницы на первой строке, в конце заголовков точка не ставится. От заголовка главы или параграфа до текста должен следовать полуторный интервал.

В введении должны быть указаны актуальность, цели работы, задачи, методологическая основа работы (это те методы исследования, которые помогают студенту добиться поставленной в работе цели: структурно-функциональный, системный, сравнительный анализ, математическое моделирование, контентанализ, др.).

В заключении должны быть перечислены предположения и выводы о проделанной работе:

7

- 1. Что следует из проведенной студентом работы?
- 2. Почему мы освещаем выбранную тему и какие выводы сделаны?
- 3. В чем возможность практического применения работы?

Правила оформления списка литературы.

Список литературы по ГОСТу может составляться:

- в алфавитном порядке;
- в хронологическом порядке (в порядке опубликования книги или документов);
- в систематическом порядке (по научным направлениям);
- в порядке цитирования (упоминания в работе).

#### **Схема описания книги и электронных ресурсов:** *Книги:*

**Заголовок (***Ф. И. О. автора)***.Основное заглавие: сведения, относящиеся к заглавию***(учебники, учебные пособия, справочники и др.)* **/ сведения об ответственности***(авторы, составители, редакторы идр.)***.– Сведения опереиздании***(2е изд, прераб. и доп.)***.– Место издания***(город)* **: Издательство, год издания. – Объем***(кол-во страниц)***. – ISBN**

## *Электронные ресурсы:*

*Перед электронным адресом приводится аббревиатура URL. После адреса обязательно указывать дату обращения к ресурсу.*

*Примечание: «Режим доступа» осталось только для указания особенностей доступа к ресурсам (по подписке, в локальной сети и т. п.).*

## **Пример:**

## **Сайты в сети интернет**

Правительство Российской Федерации: официальный сайт. – Москва. – URL: [http://government.ru](http://government.ru/) (дата обращения: 19.02.2021). – Текст: электронный. История России, всемирная история: сайт. – URL: [http://www.istorya.ru\(](http://www.istorya.ru/)дата обращения: 15.10.2022). – Текст: электронный.

## **Статьи с сайтов**

**Крылатых Э.** Перспективы развития мирового сельского хозяйства до 2050 года: возможности, угрозы, приоритеты / Э. Крылатых, С. Строков. – Текст: электронный // Ежедневное аграрное обозрение: интернет-портал. – URL: [http://agroobzor.ru/article/a-371.html\(](http://agroobzor.ru/article/a-371.html)дата обращения: 25.06.2023).

Памятку к оформлению информационного проекта см. приложение 2

## <span id="page-8-0"></span>**2.ПРАКТИКО-ОРИЕНТИРОВАННЫЙ ИЛИ ТВОРЧЕСКИЙ ПРОЕКТ**

Практико-ориентированный или творческий проект- это проекты, строго ориентированные на результат (готовый продукт) проектной деятельности. Причем этот продукт обязательно должен быть основан на социальных интересах самих участников, удовлетворять конкретную потребность. Для выполнения таких проектов необходимо тщательно выстроить структуру всей деятельности участников и определить функции каждого из них.

Продукт проекта (макет, видеофильм, разработка, мультимедийный продукт) может использоваться как самим участником, так и иметь внешнего заказчика, например ПОО, работодатель, район и т.д.

Варианты проектов могут быть самыми различными.

Проект может быть выполнен группой студентов, при этом работа каждого должна быть четко оговорена.

Проект должен предусматривать изготовление нового, эффективного, конкурентоспособного изделия, отвечающего потребностям человека и пользующегося спросом у покупателя. Выполнение проекта будет способствовать развитию творческих способностей, инициативы, логического мышления, познавательных и воспитательных функций, углублению и закреплению знаний, умений и навыков.

Готовый проект включает:

- пояснительную записку,
- готовый продукт,
- презентацию к защите.

#### **Примерные задачи проекта (план работы)**

Задачи проекта – последовательно выполняемые этапы организации и создания изделия до самого конца.

*пример задач творческого проекта:*

- *1. Изучить запросы пользователей*
- *2. Придумать дизайн*
- *3. Сконструировать оптимальный вариант сайта*
- *4. Заполнить выбранной информацией*
- *5. Отладить работу сайта*
- *6. Протестировать сайт*

#### **Пояснительная записка к проекту**

Учащийся разрабатывает пояснительную записку проекта на этапе его создания, то есть в процессе выполнения действий и технологий, которые предусмотрены требованиями.

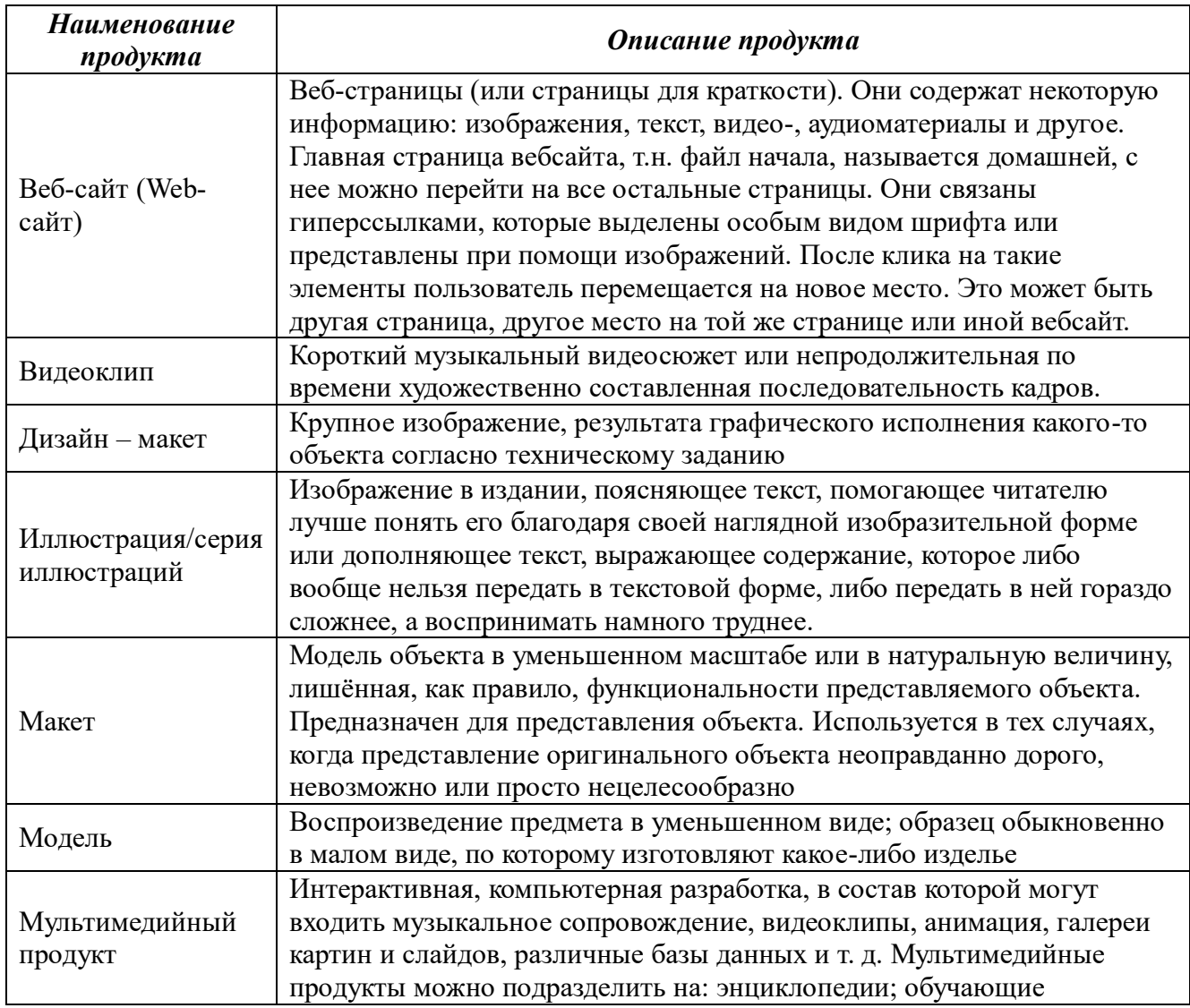

#### **Примеры продуктов проектной деятельности.**

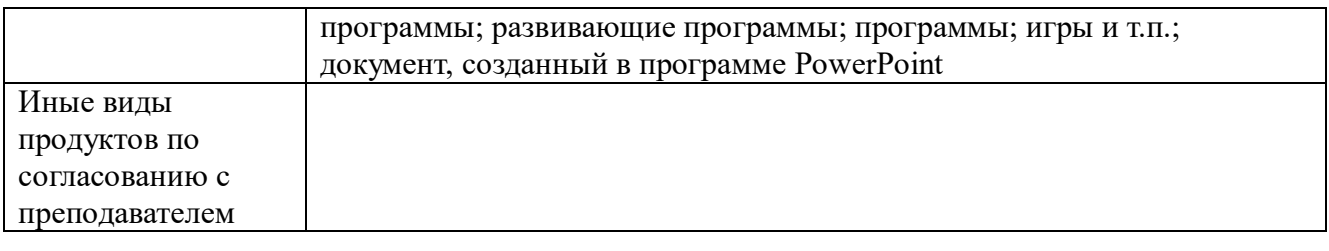

#### **ПРЕЗЕНТАЦИЯ К ЗАЩИТЕ ИП.**

<span id="page-11-0"></span>**Презентация** представляет собой сочетание текста, гипертекстовых ссылок, компьютерной анимации., графики, видео, музыки и звукового ряда, которые организованы в единую среду. Отличительной особенностью презентации является ее интерактивность, т.е. возможность взаимодействия через элементы управления.

В презентации должны быть отражены все этапы работы над проектом.

*Примерная структура презентации:*

1 слайд – титульный лист

 $\overline{a}$ 

2-3 слайд – информационный проект (актуальность, цели, задачи, методы исследования, кратное описание, заключение, источники)

4-6 слайд – творческий проект (актуальность, значимость, этапы работы, итог)

7 слайд – общие выводы, заключение, итоги<sup>1</sup>.

## **Основные требования к оформлению презентаций в POWERPOINT**

- Рекомендуется использовать не более трех цветов на одном слайде;
- Нельзя смешивать разные типы шрифтов в одной презентации;
- Текст должен хорошо читаться на выбранном фоне (желательно белом);
- Необходимо использовать максимально пространство экрана (слайда);
- Первый слайд презентации должен содержать тему проекта, ФИО разработчиков;
- Каждый слайд должен содержать заголовок. В конце заголовков точка не ставится;
- Слайды не должны быть перегружены анимационными эффектами. Для смены слайдов используется один и тот же анимационный эффект;

<sup>&</sup>lt;sup>1</sup> Общие итоги/выводы, подводятся по проделанной работе в целом – что демонстрирует ваша работа, чему научились, какие навыки закрепили, что, по вашему мнению, можно доработать и т.д.

- Для выделения информации следует использовать рамки, границы, заливку и т.п.;
- Для обеспечения разнообразия следует использовать разные виды слайдов: с текстом, с таблицами, с диаграммами, с анимацией.
- На каждую часть проекта можно выделить 1-3 слайда. По каждой из частей проекта (видео, творческий проект и т.д.) должна быть раскрыта тема, ресурсы, с помощью которых он исполнен, добавлены активные ссылки, скриншоты, видео.

Выступление не должно занимать 5-7 минут.

## **ПОДГОТОВКА МАТЕРИАЛА К ЗАЩИТЕ**

<span id="page-13-0"></span>Защита индивидуального проекта (далее ИП) должна пройти не позднее последней пары по предмету.

На защиту допускаются студенты сдавшие своевременно все этапы ИП и предоставившие преподавателю все файлы по проекту.

Все **файлы** должны быть заархивированы. Архив должен иметь имя – ФИО и номер группы, например, *Иванов А.А.\_1ИСИП-000* (архив должен быть отправлен преподавателю в электронный журнал)*.* После получения архива преподавателем – согласовывается время защиты ИП.

#### **Файлы<sup>2</sup> :**

- Файл Word, содержащий исследовательский проект;
- Пояснительная записка к творческому или практико-ориентированному проекту;
- Творческий или практико-ориентированный проект (тип файла в соответствии с выбранными инструментами выполнения);
- Презентация
- $\bullet$   $M$  т.д.

 $\overline{a}$ 

#### **Рекомендуемый план выступления на защите проекта**

<span id="page-13-1"></span>1. Представление (приветствие, представить себя — группа, ФИ, представить руководителя).

2. Тема проекта, сроки работы над проектом.

3. Актуальность темы (если для подтверждения актуальности темы проводилось исследование, то представить результаты). На данном этапе выступления нужно ответить на вопрос: «Почему эта тема актуальна для Вас и для окружающих?».

<sup>2</sup> Все файлы должны иметь имя, например, *Видео\_Компьютерные игры*

4. Озвучить цели, задачи проектной работы, гипотезу (при наличии).

5. Описать ход работы над проектом, т.е. рассказать не содержание работы, а то, как Вы работу выполняли. Отвечаем на вопрос: «Что я делал(а)?».

6. Представить результат работы, т.е. представить продукт деятельности. В чем новизна подхода и/или полученных решений, актуальность и практическая значимость полученных результатов продукта деятельности (кто, как и где его может использовать)? Продукт надо показать.

7. Сделать вывод, отвечая на вопросы: «Достигнута ли цель работы?», «Выполнены ли задачи проекта?». «Подтверждена или опровергнута гипотеза?», рекомендации по улучшению, доработке проекта (если есть)

## <span id="page-15-0"></span>**ДИФФЕРЕНЦИРОВАННЫЙ ЗАЧЕТ В ФОРМЕ ЗАЩИТЫ ПРОЕКТА.**

Защита индивидуального проекта осуществляется на заключительных занятиях. На защите могут присутствовать представители администрации колледжа, другие преподаватели. У обучающихся имеется возможность публично представить результаты работы над проектом и продемонстрировать уровень овладения отдельными элементами проектной деятельности.

Результаты работы обучающегося оцениваются согласно предложенным критериям.

#### *Критерии оценивания*

<span id="page-16-0"></span>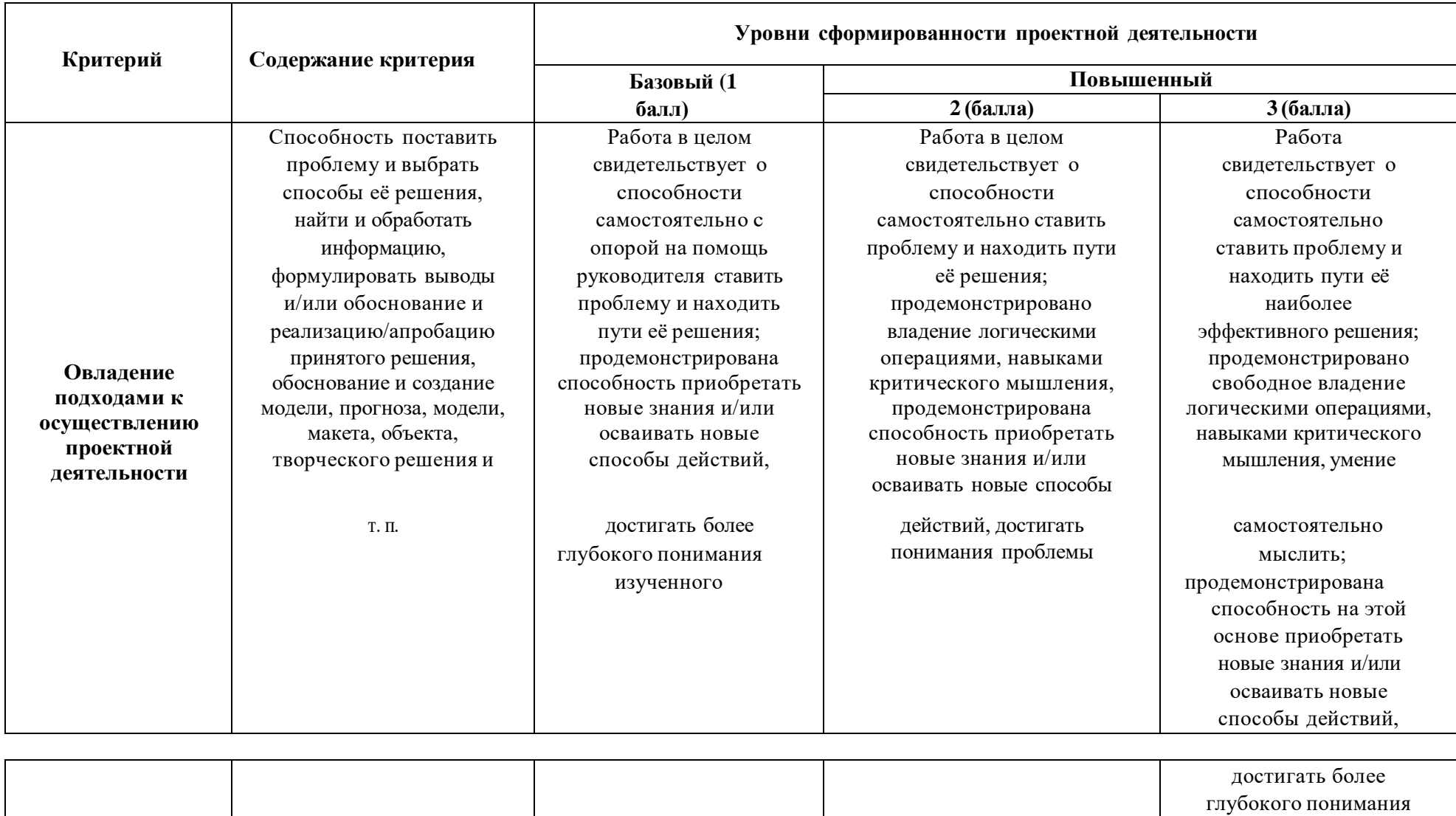

проблемы

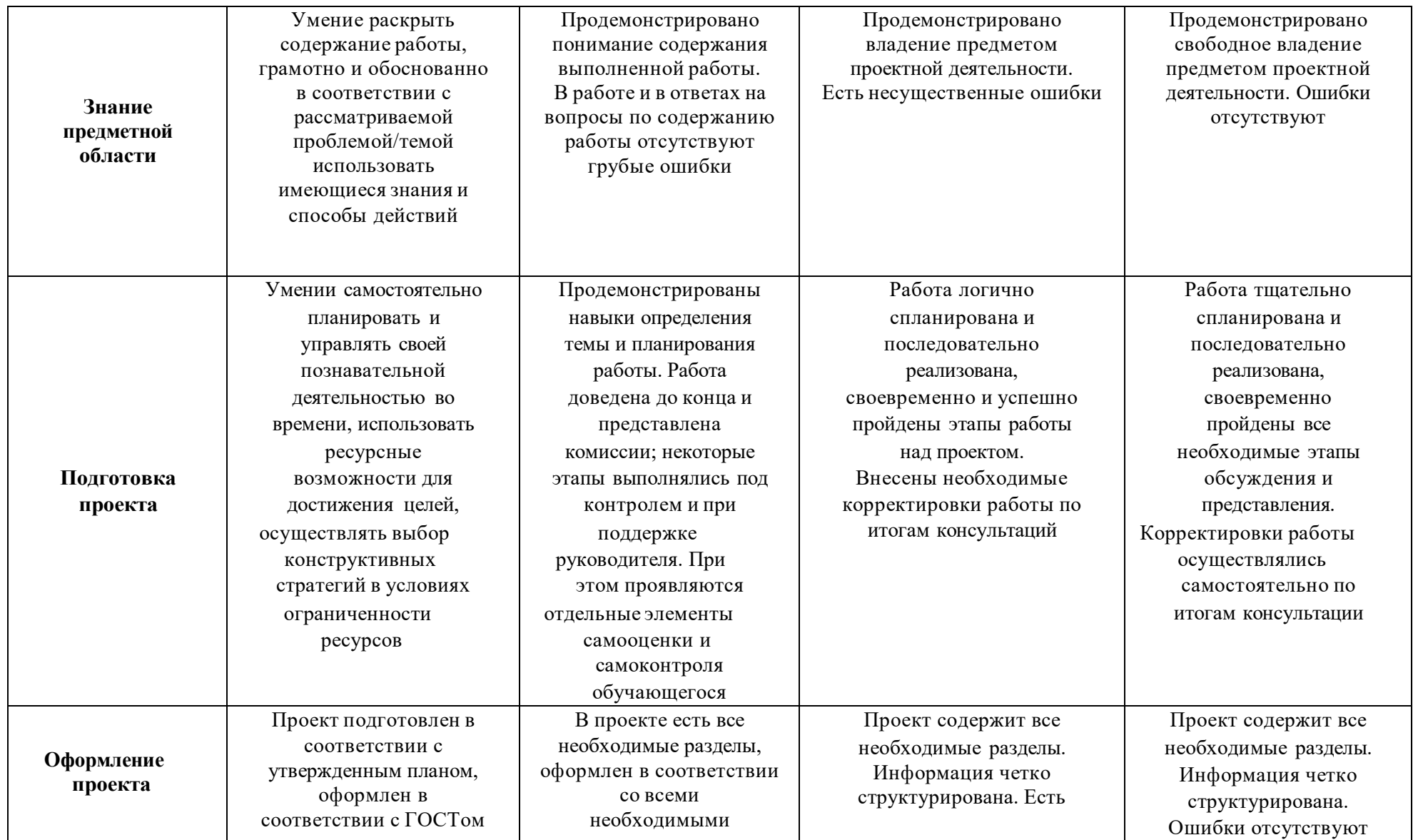

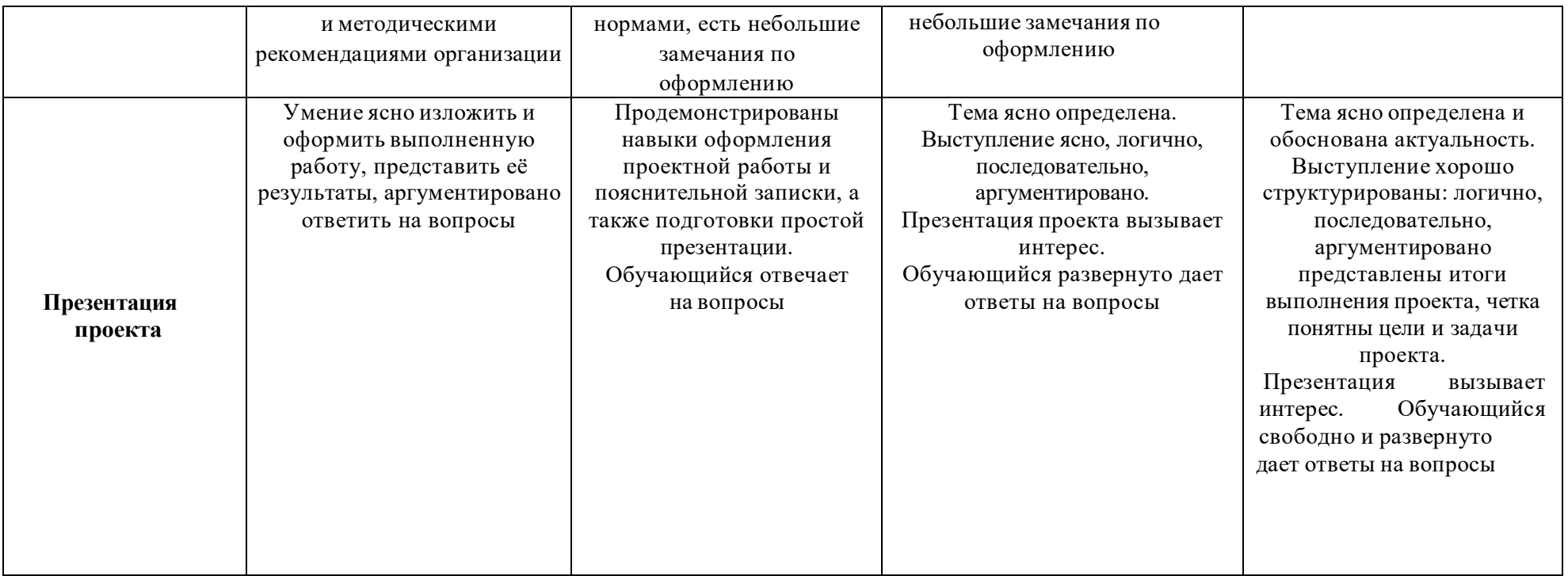

#### **Оценка проекта:**

5 баллов – «удовлетворительно»; 6-10 – «хорошо»;

11-15 – «отлично».

#### **СПИСОК ЛИТЕРАТУРЫ**

- <span id="page-19-0"></span>1. Индивидуальный проект. 10-11 классы, Спиридонова Л. Е., Маркова О. В., Комаров Б. А., Каро, 2021 г.
- *2.* Индивидуальный проект. Шаг в профессию. Базовый уровень. Практикум: электронная форма учебного пособия для СПО, Шестернинов Е.Е., Просвещение,2024 г.

*Приложение 1.*

<span id="page-20-0"></span>**Пример оформления титульного листа индивидуального проекта.**

Федеральное государственное образовательное бюджетное учреждение высшего образования «**Финансовый университет при Правительстве Российской Федерации» (Финансовый университет) Колледж информатики и программирования** 

# **ИНДИВИДУАЛЬНЫЙ ПРОЕКТ**

\_\_\_\_\_\_\_\_\_\_\_\_\_\_\_\_\_\_\_\_\_\_\_\_\_\_\_\_\_\_\_\_\_\_\_\_\_\_\_\_\_\_\_\_\_\_\_\_\_\_\_\_\_\_\_\_\_\_\_\_\_\_\_\_\_\_ \_\_\_\_\_\_\_\_\_\_\_\_\_\_\_\_\_\_\_\_\_\_\_\_\_\_\_\_\_\_\_\_\_\_\_\_\_\_\_\_\_\_\_\_\_\_\_\_\_\_\_\_\_\_\_\_\_\_\_\_\_\_\_\_\_\_ \_\_\_\_\_\_\_\_\_\_\_\_\_\_\_\_\_\_\_\_\_\_\_\_\_\_\_\_\_\_\_\_\_\_\_\_\_\_\_\_\_\_\_\_\_\_\_\_\_\_\_\_\_\_\_\_\_\_\_\_\_\_\_\_\_\_

На тему:

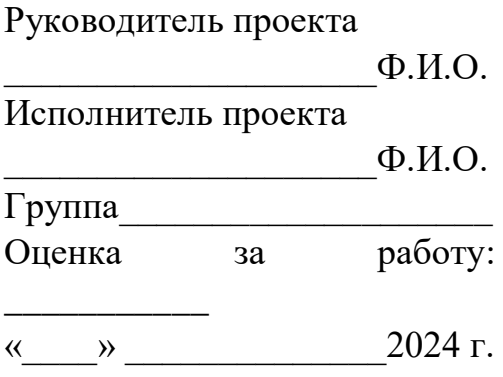

#### *Приложение 2*

<span id="page-21-0"></span>**Памятка к оформлению информационного проекта**

**Создание оглавления**

1. Для создания оглавления нужно назначить заголовки.

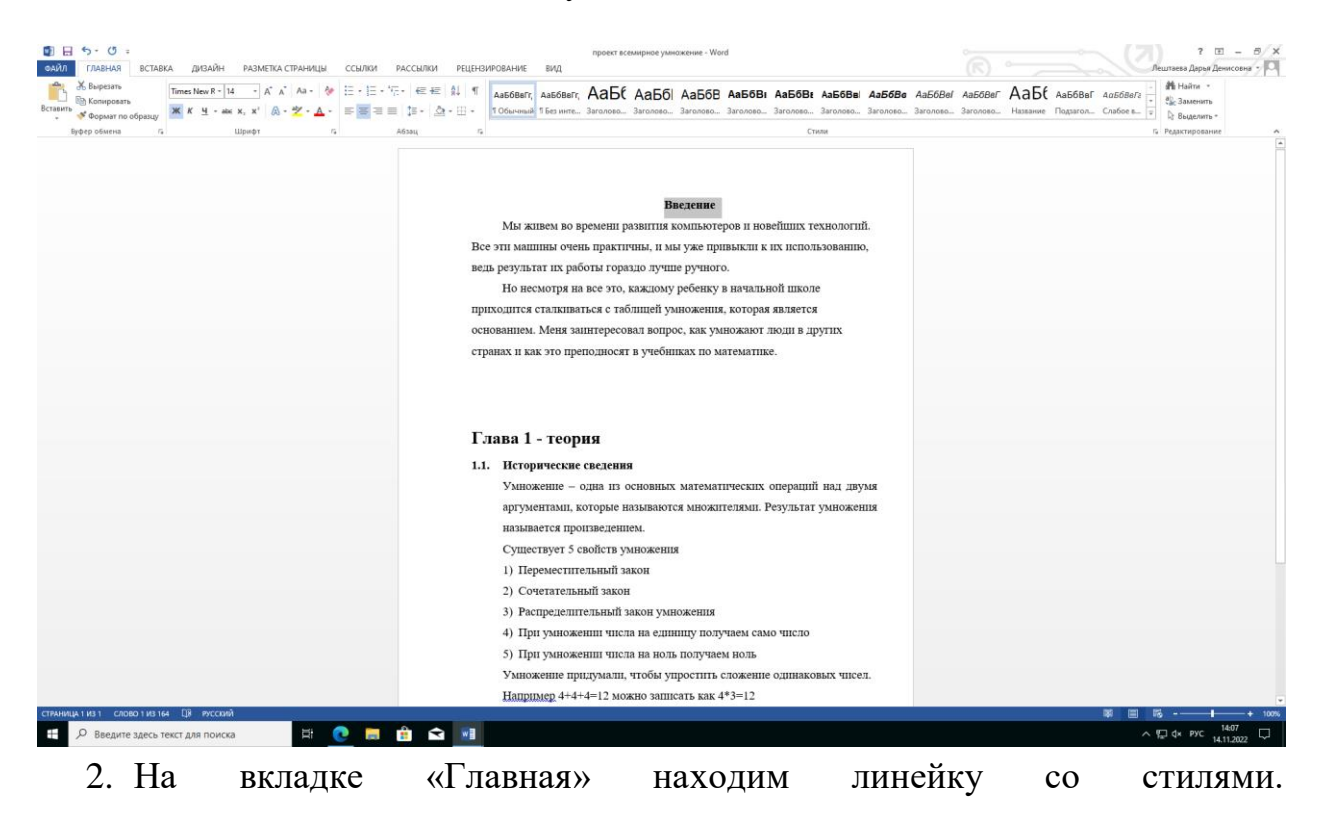

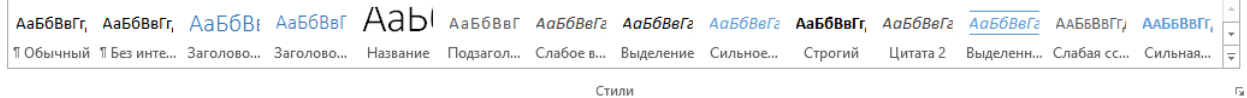

3. В линейке находим Заголовок 1, нажимам правой кнопкой мыши и изменить.

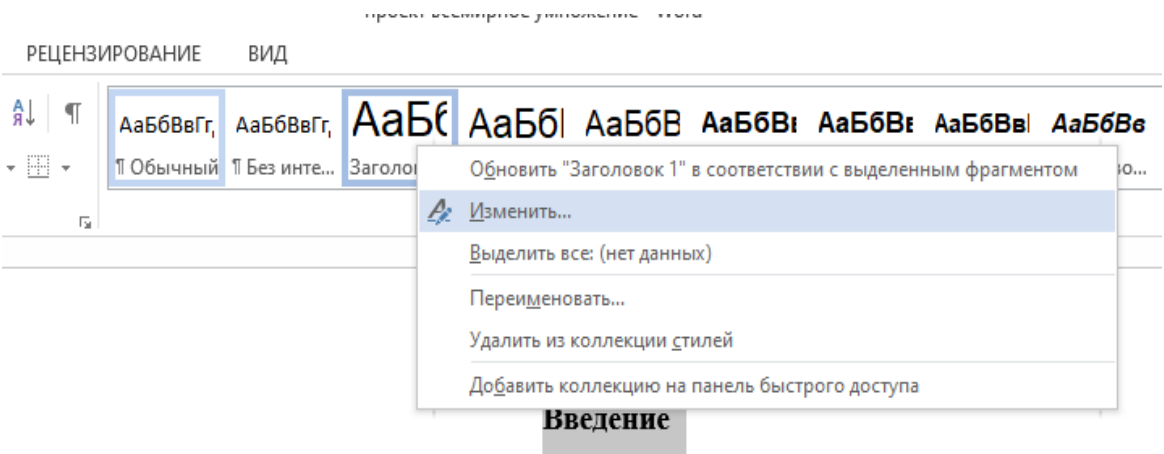

Мы живем во времени развития компьютеров и новейших технологий.

4. Настройка заголовка. Меняем шрифт, размер, цвет и выравнивание.

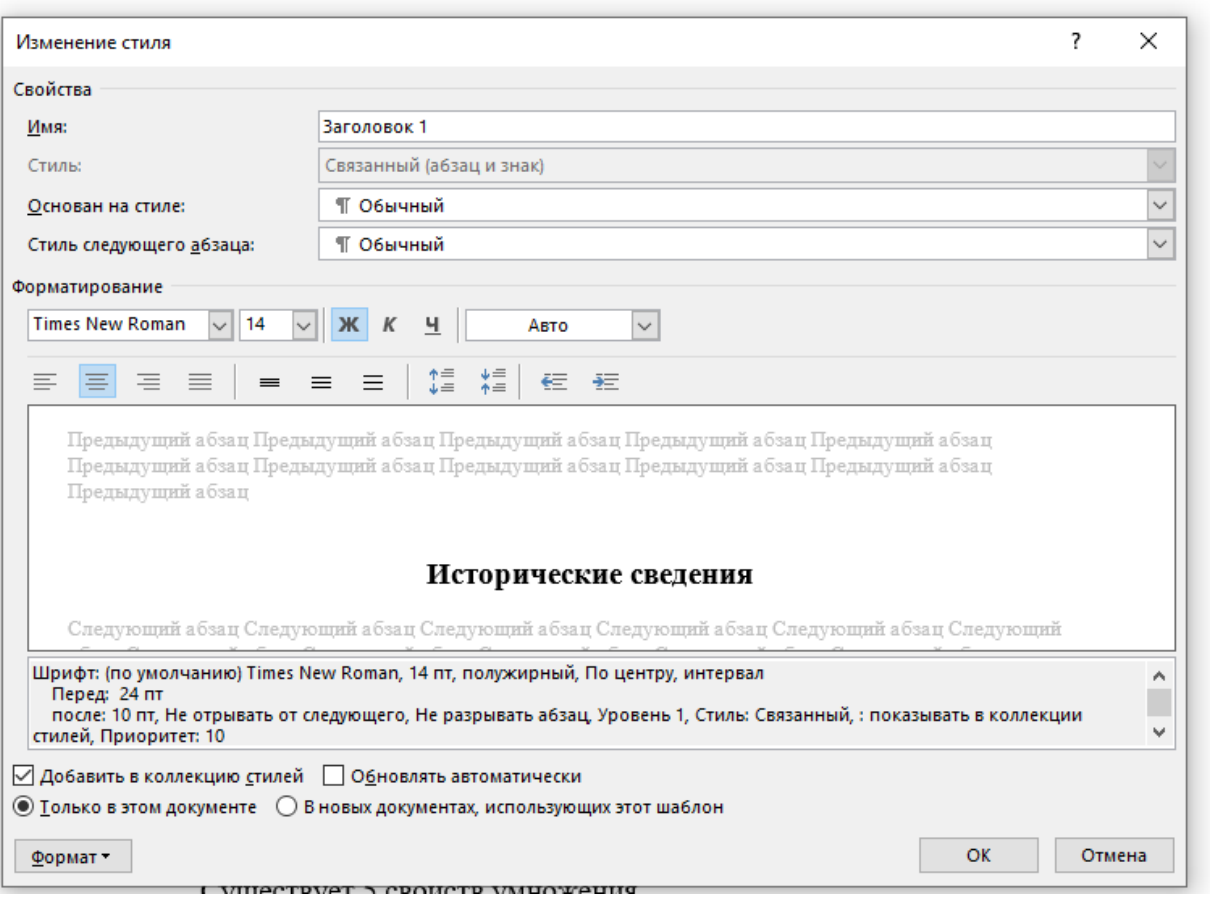

Применяем этот заголовок для:

- Введение
- $1$  Глава
- $2 \Gamma$ лава
- Заключение
- Список источников
- Приложения (при наличии)

Между заголовками 1порядка ставим разрыв страницы

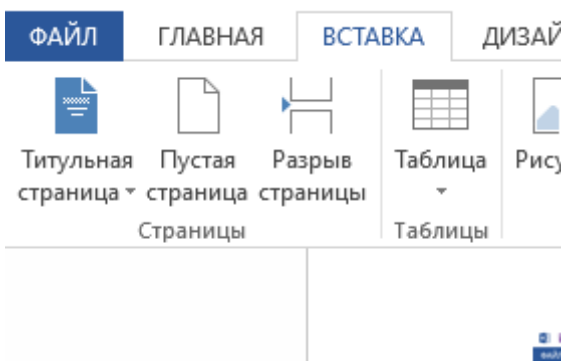

5. Для заголовков 2 порядка используем Заголовок 2 (также наводимся на него и изменяем)

Используем для подпунктов первой и вторых глав. Название заголовка начинаем с номера.

#### Глава 1 - теория

#### $1.1.$ Исторические сведения

Заголовки 2, 3 и т.д. порядков ставятся с левой стороны, 1 порядка- по центру.

Если нужно подпункт разделить на более мелкие части, используем заголовки 3 порядка. (нумерация пойдет тройная 1.1.1 История)

6. После того, как хотя бы один заголовок будет назначен, можно создать оглавление.

Для этого:

Переходим во вкладку ссылки

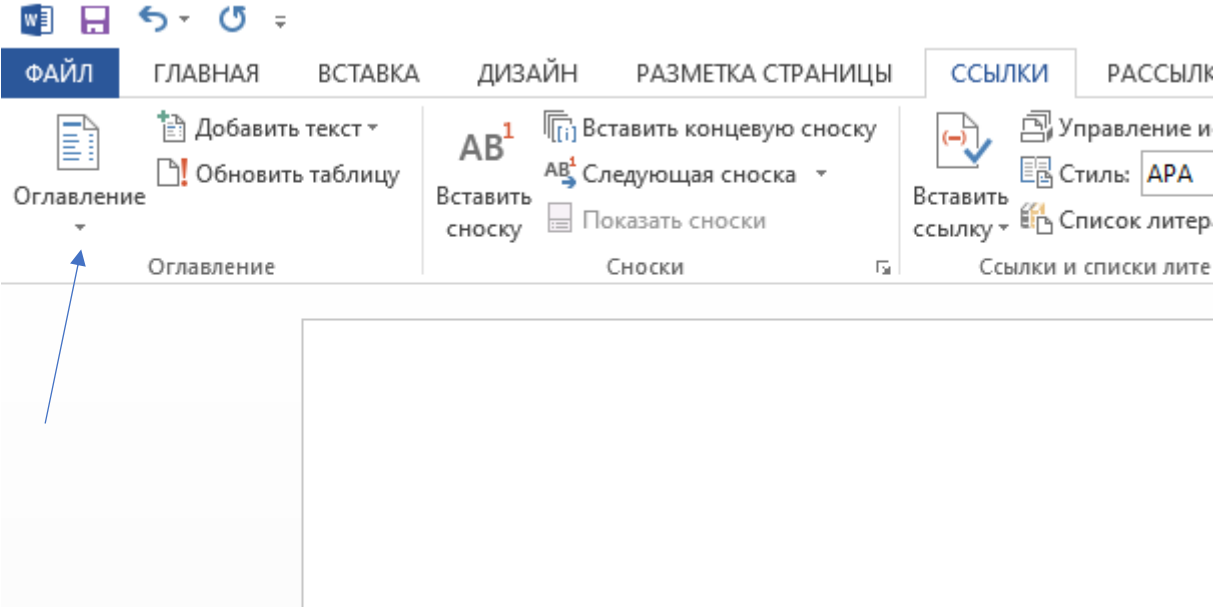

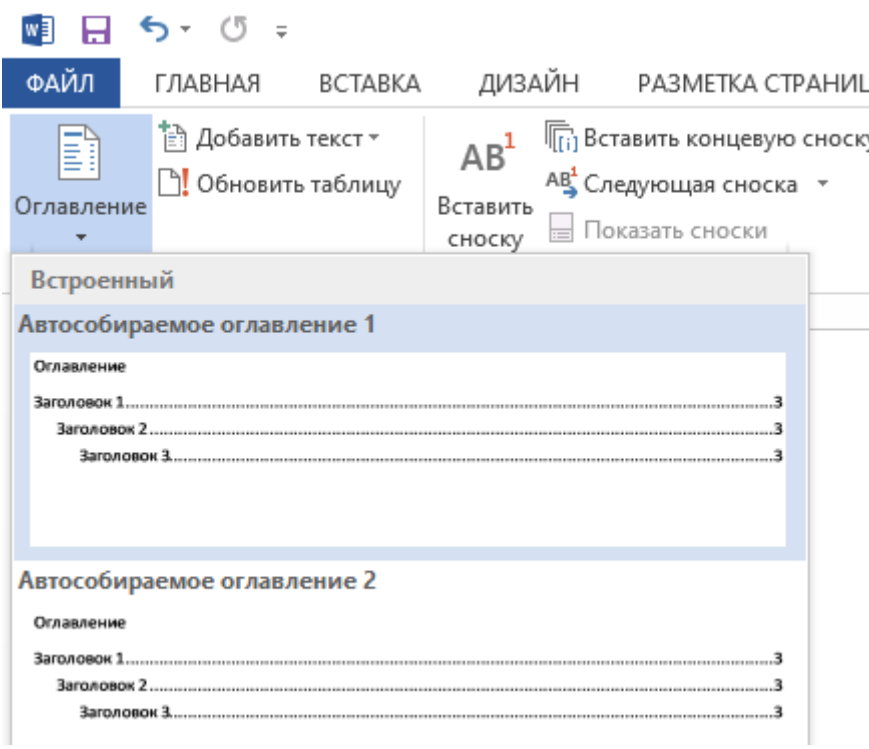

Выбираем первый предложенный вариант.

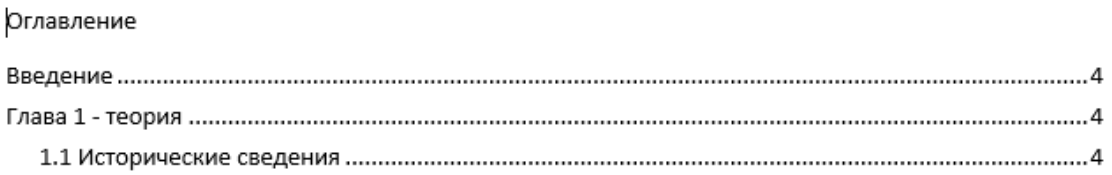

Для того, чтоб в оглавление добавились заголовки, которые были назначены позже нужно: навестись на слово «Оглавление», нажать кнопку обновить таблицу целиком.

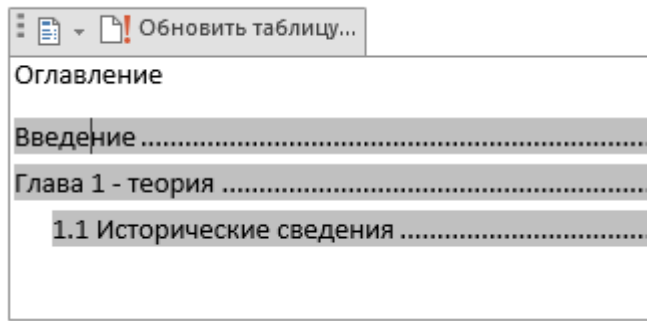

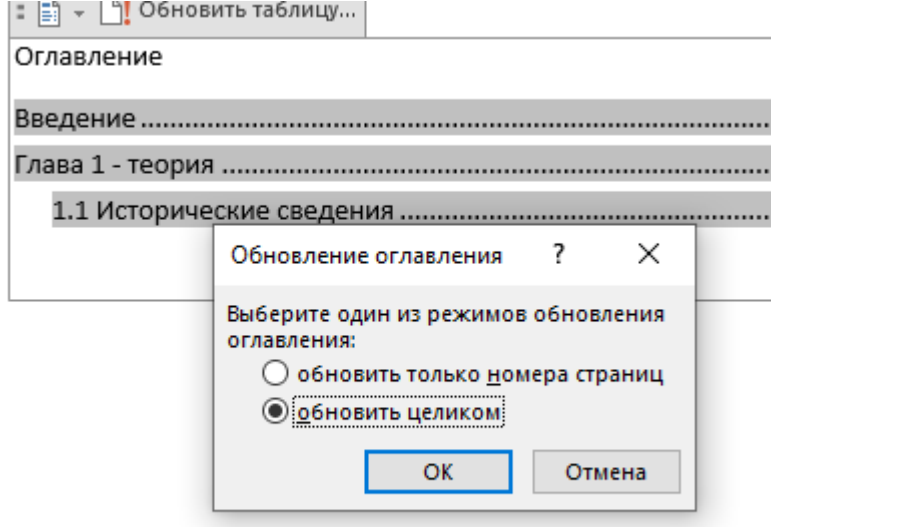

## **Создание нумерации страниц**

Нумерация начинается с 3 страницы (страница введения)

Для создания нужно:

1. Зайти на вкладку «вставка» и в настройке колонтитулов найти «номер страницы»

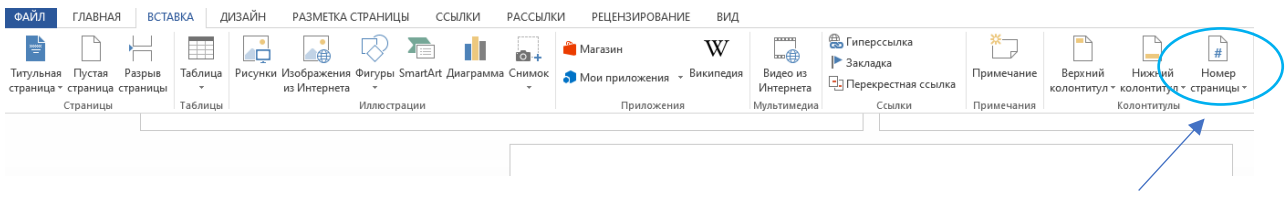

2. Наводимся на «Номер страницы», выбираем внизу страницы в центре или в правом углу.

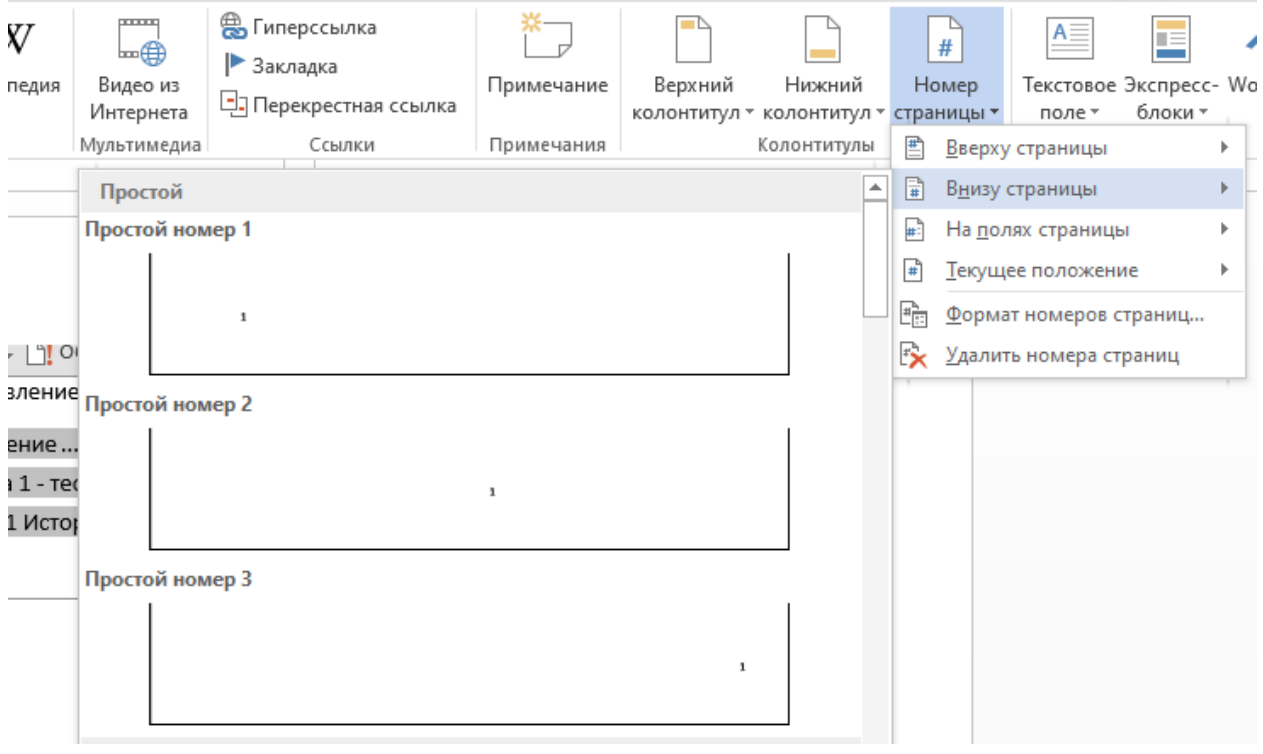

3. После установки номера страницы, заходим в конструктор (Открывается автоматически)

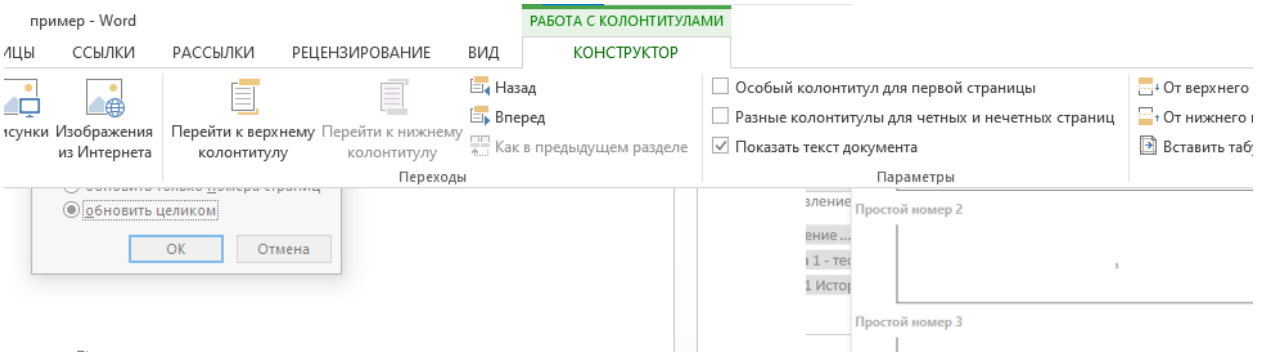

4. Ставим галочку для особого колонтитула 1 страницы, тем самым убираем нумерацию с 1 страницы.

(Если вышли из конструктора не нажав галочку, можете туда вернуться двойным кликом по нижнему колонтитулу)

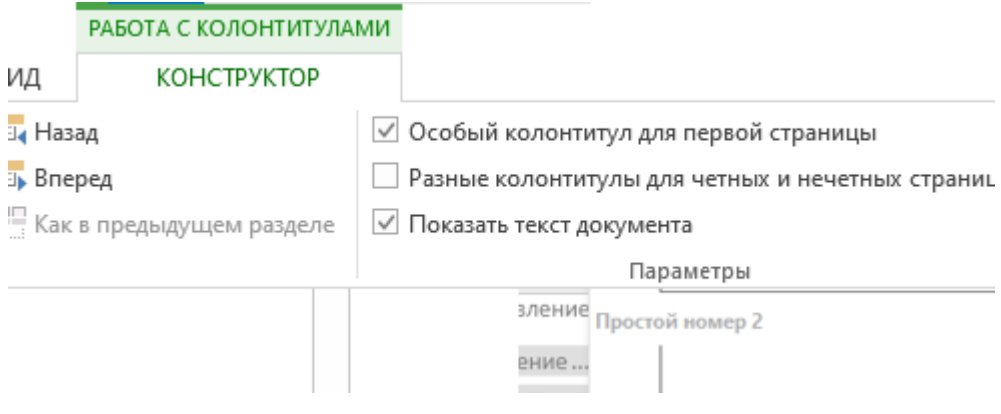

#### **Создание красной строки**

Для создания красной строки нужно выделить ту часть текста, в которой необходимо сделать отступы.

Зайти во вкладку «Главная» и найти пункт абзац

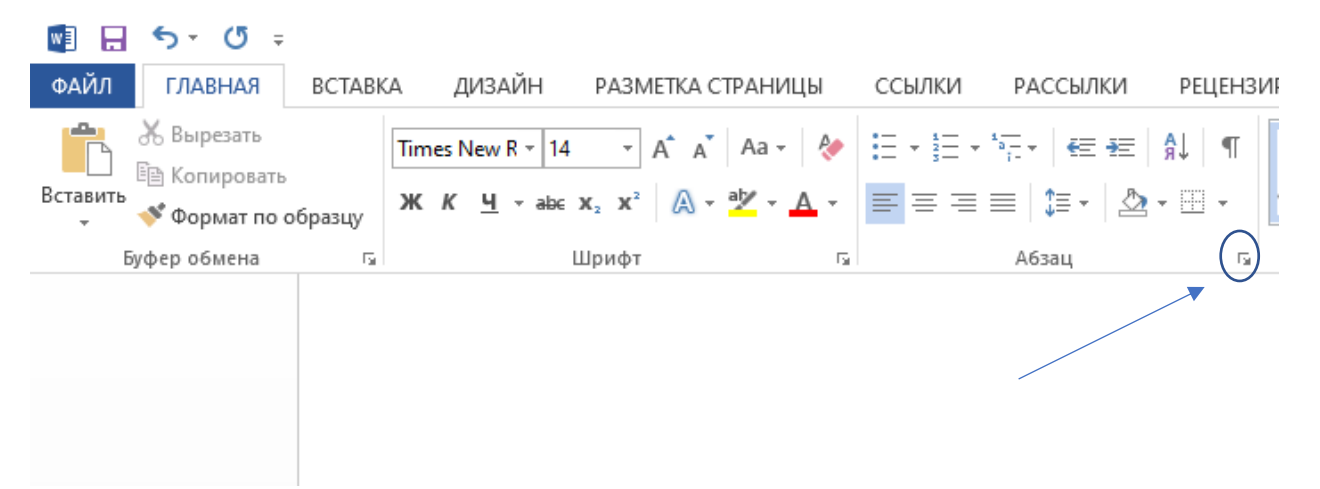

Нажимаем на стрелочку в правом нижнем углу

 $\vert \cdot \vert$ 

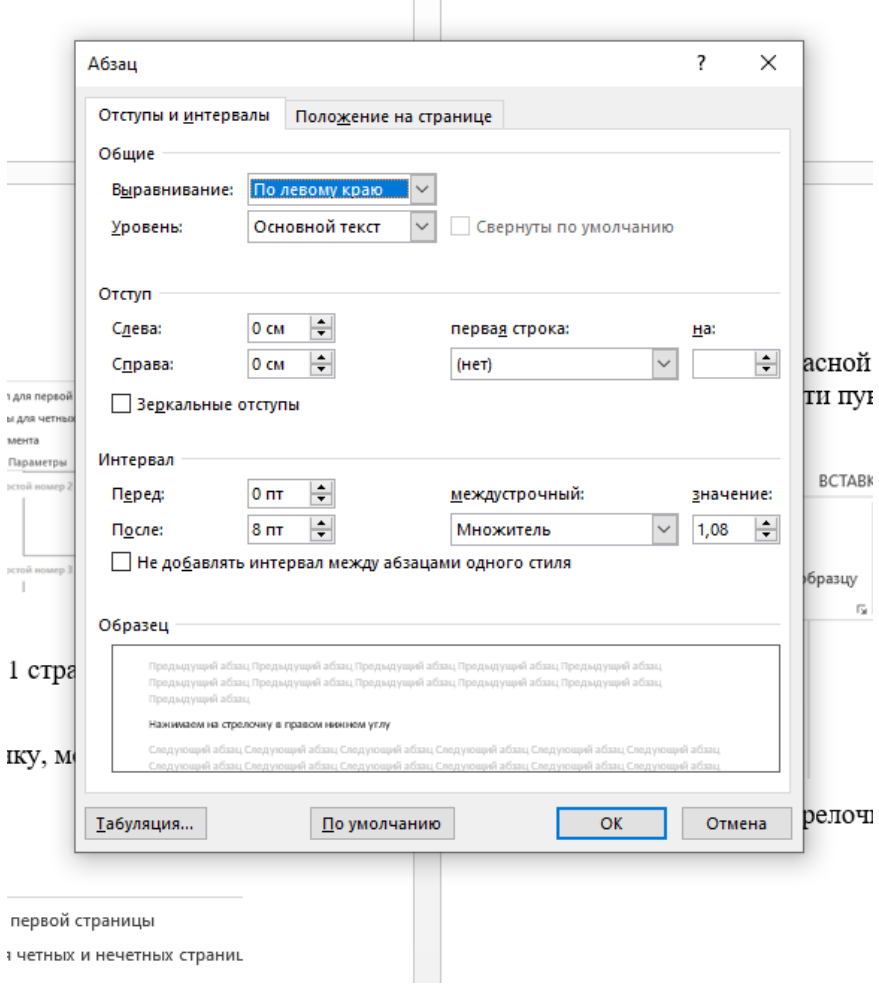

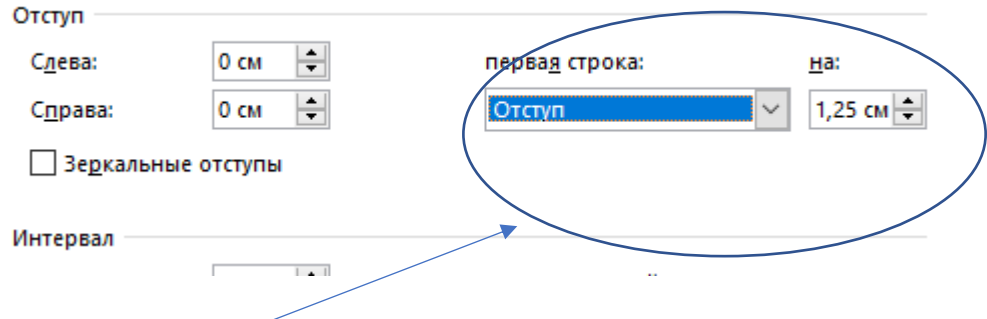

Настраиваем отступ первой строки на 1,25 ВАЖНО! Чтоб сработал отступ, нужно наличие абзацев в тексте, а не сплошной текст.

Если не хватает 1-2 красных строк, можно воспользоваться кнопкой Tab на клавиатуре.